#### Progetto: memorizzazione dello stato nel database

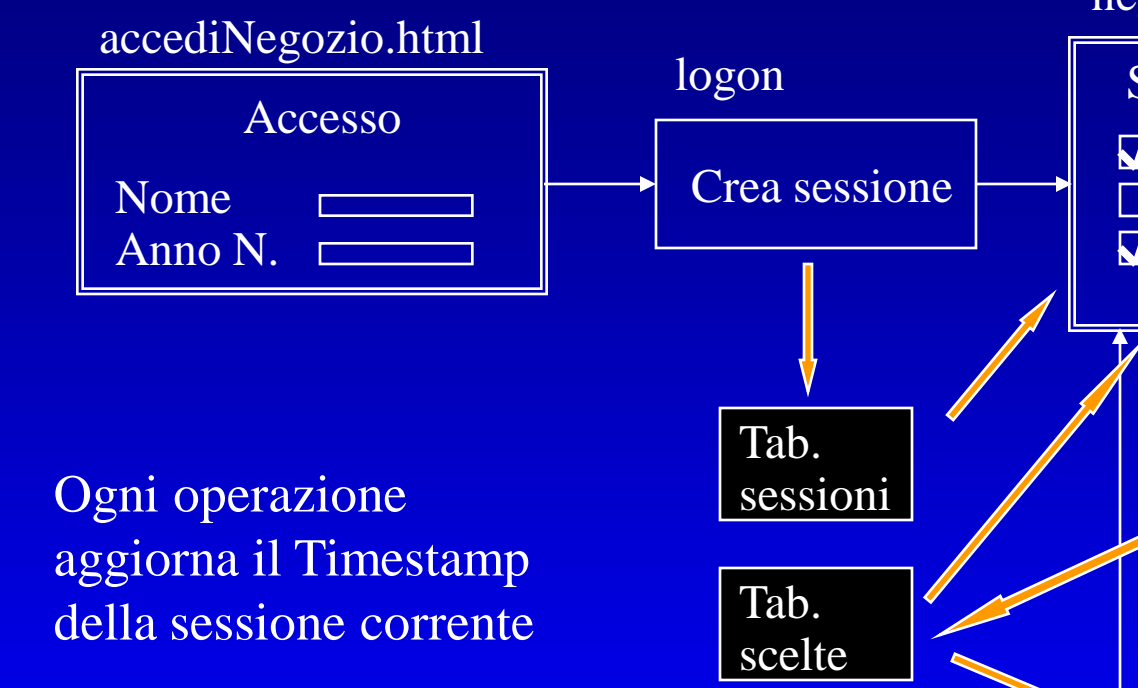

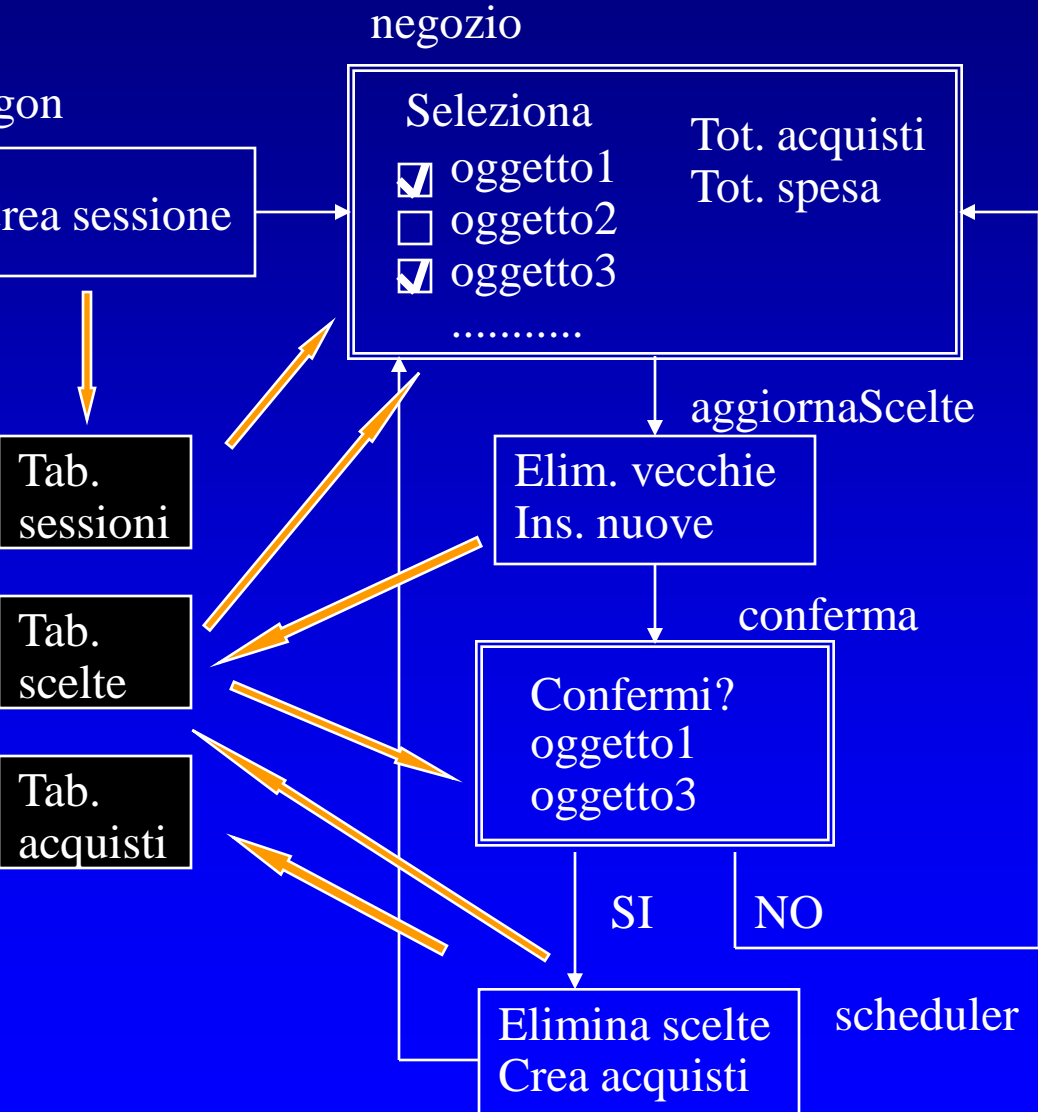

# Progetto di dettaglio

- Stato 0
	- Operazione: logon
	- Parametri: nome, anno
- Stato 1
	- Operazione: negozio
	- Parametri: sessioneCorrente
- Stato 2
	- Operazione: aggiornaScelte
	- Parametri: sessioneCorrente, scelteCorrenti
- Stato 3
	- Operazione: conferma
	- Parametri: sessioneCorrente
- Stato 4
	- Operazione: scheduler
	- Parametri: choice (SI,NO), sessioneCorrente

## Per creare il progetto

- Creo una directory ~/*ese6bdl*
- Copio il contenuto della directory *ese6* (da http://www.di.unipi.it/~ghelli/didattica/bdl/esercizi/ese6/
- Modifico:
	- In ese6.pks: la variabile *web* con l'indirizzo del server Oracle1 o Oracle2
	- In *accessoNegozio.html:* specifico il server e l'utente Oracle
- Copio il file *accessoNegozio.html* su *~/public\_html*
- Mi connetto a Oracle via *SQLDeveloper e compilo*
	- create.sql
	- ese6.pks
	- ese6.pkb

# Problemi di compilazione

- Nella procedura Conferma, il punto di domanda '?' viene tradotto in ':1'
- Sul comando:

insert into scelte

values (sessioneCorrente, scelteCorrenti(i));

- Viene segnalato l'errore:
	- Warning(26,2): PLW-07202: Message 7202 not found; No message file for product=plsql, facility=PLW
- Per decodificarlo:
	- Ask google 'PLW-07202'

#### Compilo il file vedisessioni.psp

- Compilatelo da una command shell (run: cmd, oppure accessories $\rightarrow$ command prompt)
	- **cd C:\....\ese6bdl (fate drag and drop)**
	- **loadpsp –replace**

**–user** *user/pwd***@oracle***NN* **vedisessioni.psp**

– Il sistema risponde:

**"vedisessioni.psp": procedure "..." created**.

### Per usare il progetto

• Apro un browser all'indirizzo: *http://www.cli.di.unipi.it/~***mioAccount***/accessoNe gozio.html*

## Esercizi

- Implemento la procedura logoff in modo che ripulisca la tabella delle sessioni
	- Cancelli le informazioni della sessione corrente
	- Cancelli le informazioni delle sessioni vecchie (ad esempio, quelle il cui sessionId è minore di quello corrente con una differenza maggiore di K)